# **Tutorial – Effettuare versamenti con Pago in rete**

- **1.** Aprire **Google Chrome** o **Mozilla Firefox** e andare sulla pagina <https://www.istruzione.it/pagoinrete/accedere.html>
- **2.** Cliccare in alto a destra su "**Accedi**" (è possibile accedere sia con le **credenziali SPID** sia con le **credenziali utilizzate per l'iscrizione o**ppure **effettuando una nuova registrazione)**)

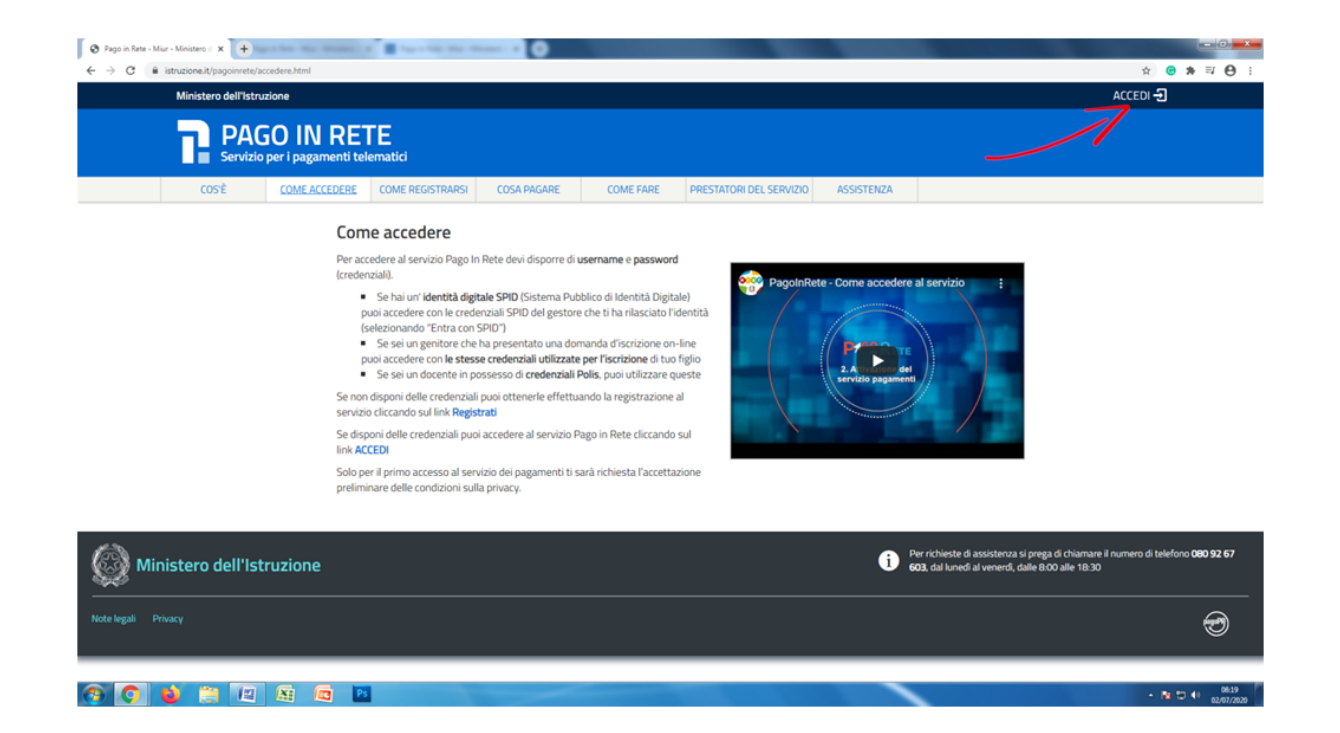

**3.** Se si utilizzano le credenziali utilizzate per l'iscrizione inserire la "**Username**" e "**Password**" nei rispettivi campi e cliccare su "**entra**" se invece si utilizzano le credenziali SPID cliccare su "**Entra con SPID**"

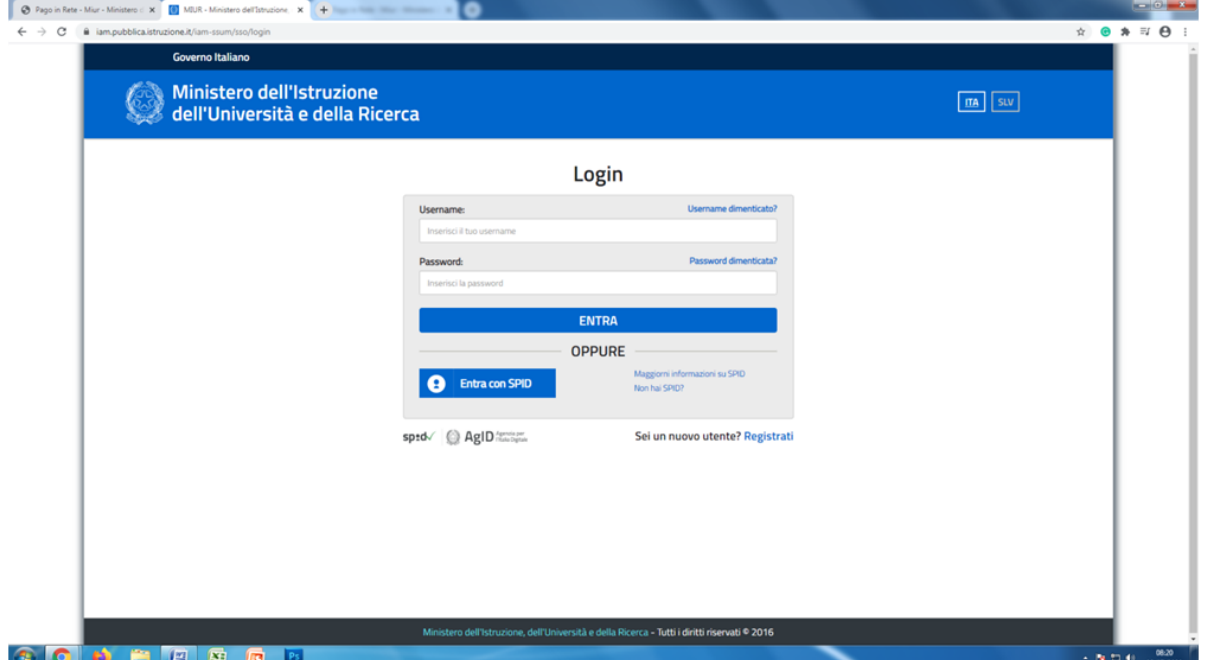

**4.** Effettuato l'accesso cliccare in alto su "**Versamenti volontari**"

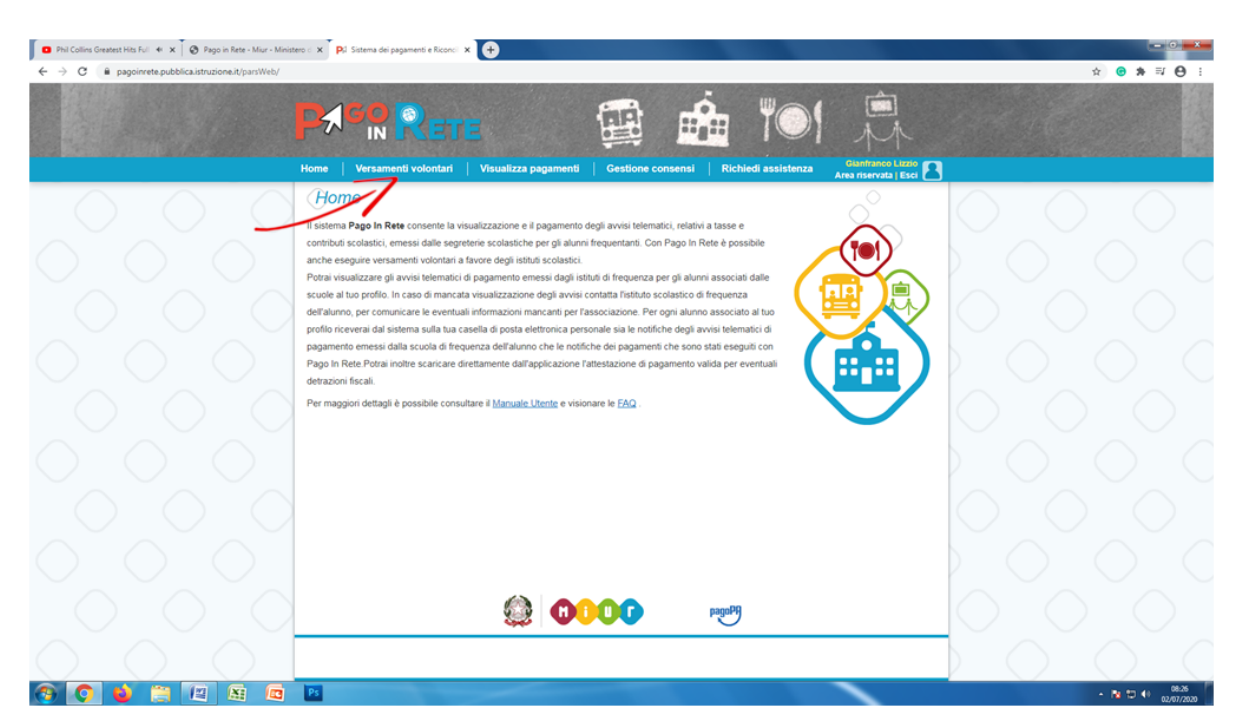

**5.** Inserire nel campo evidenziato il "Codice meccanografico" dell'Istituto "Persolino-Strocchi": **RARC060009**

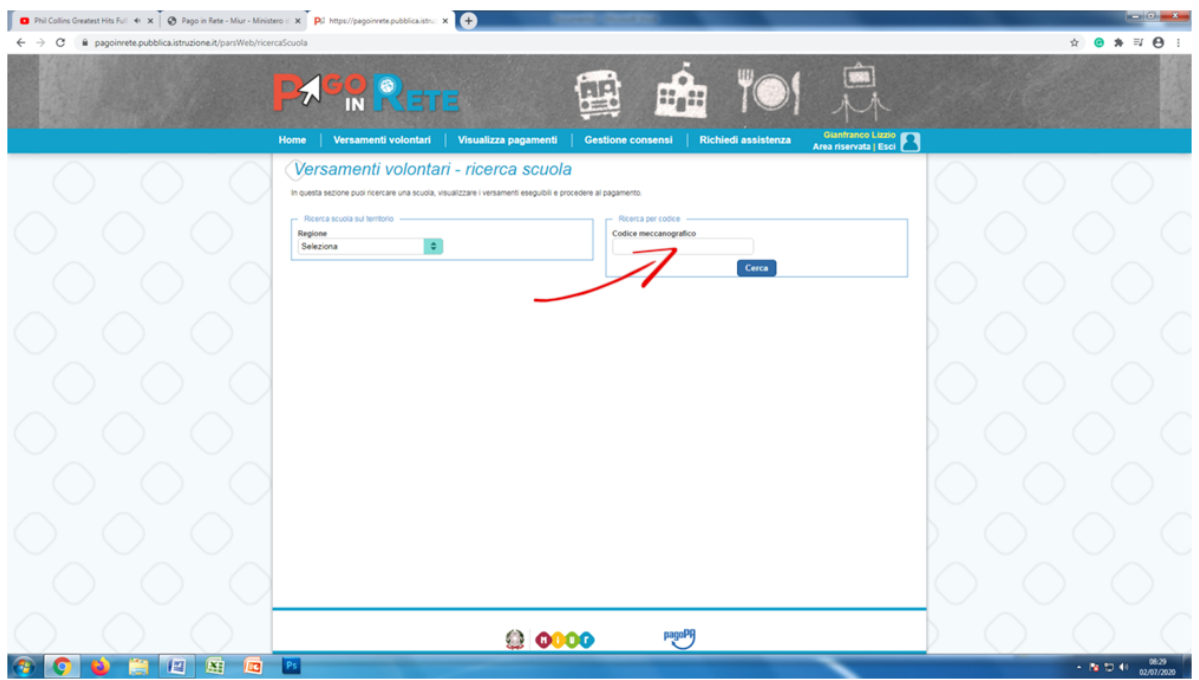

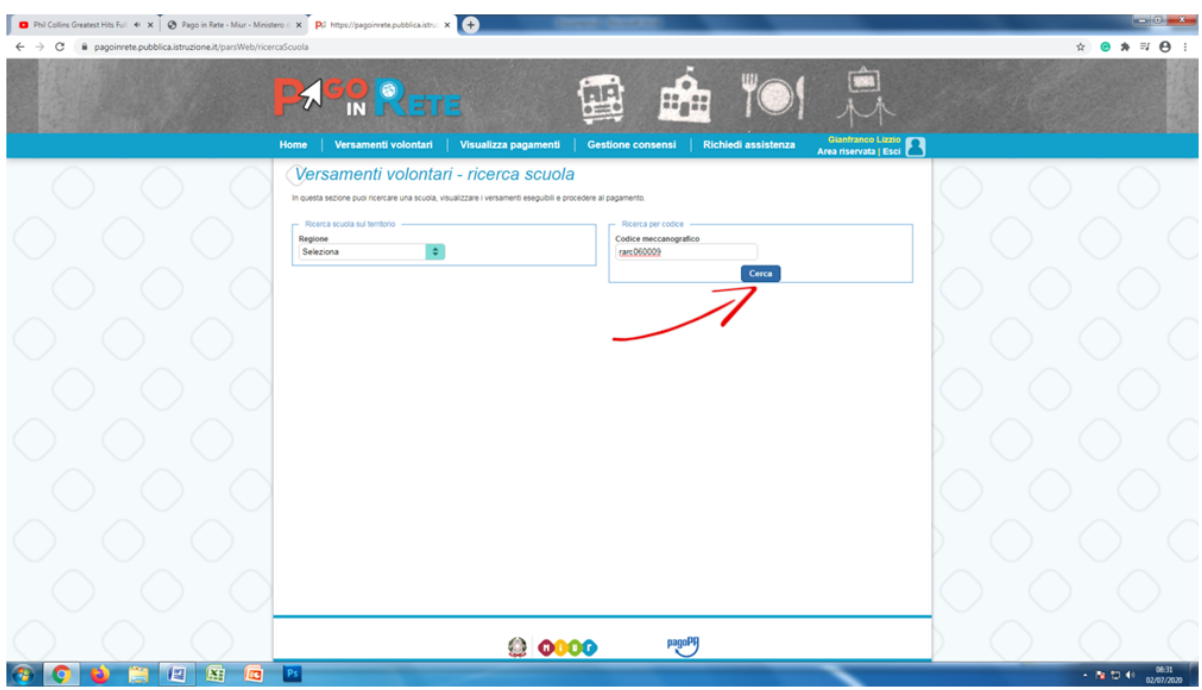

6. Una volta inserito il codice della scuola "RARC60009 cliccare su "**Cerca**" come evidenziato

**7.** Cliccare sulla lente di ingrandimento come evidenziato in figura e successivamente cliccare sui dettagli del pagamento nella pagina che si apre

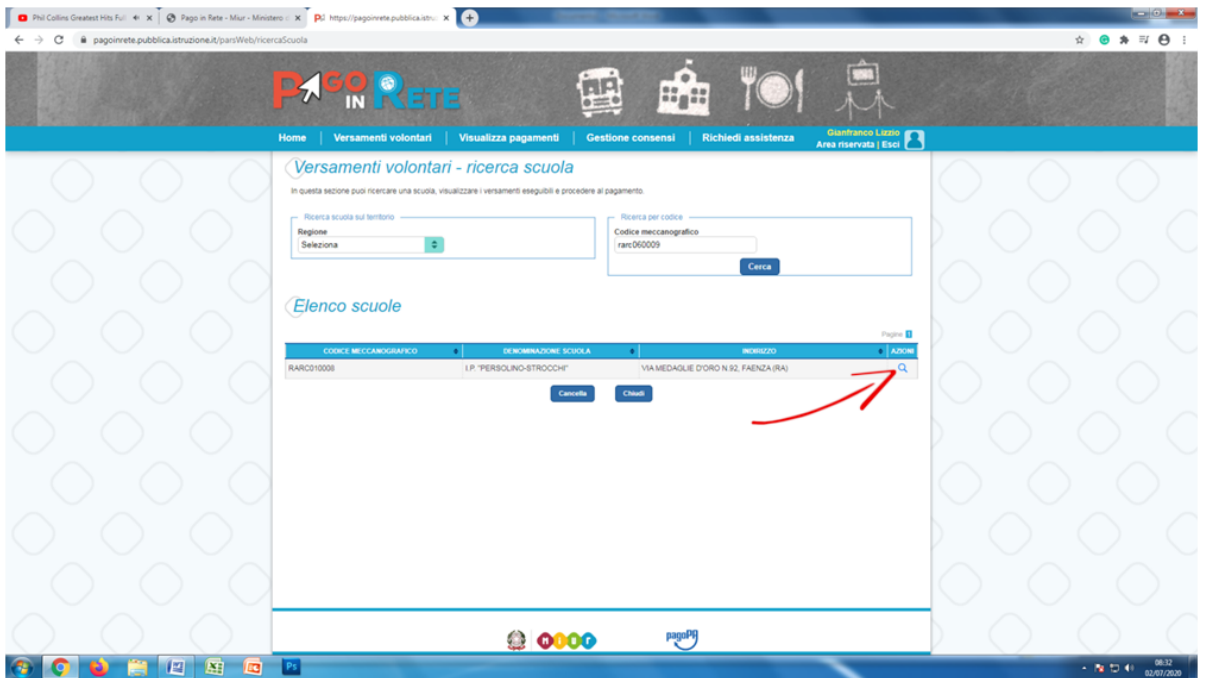

**8.** Clicca sotto a "Azioni" come indicato in corrispondenza della freccia verde

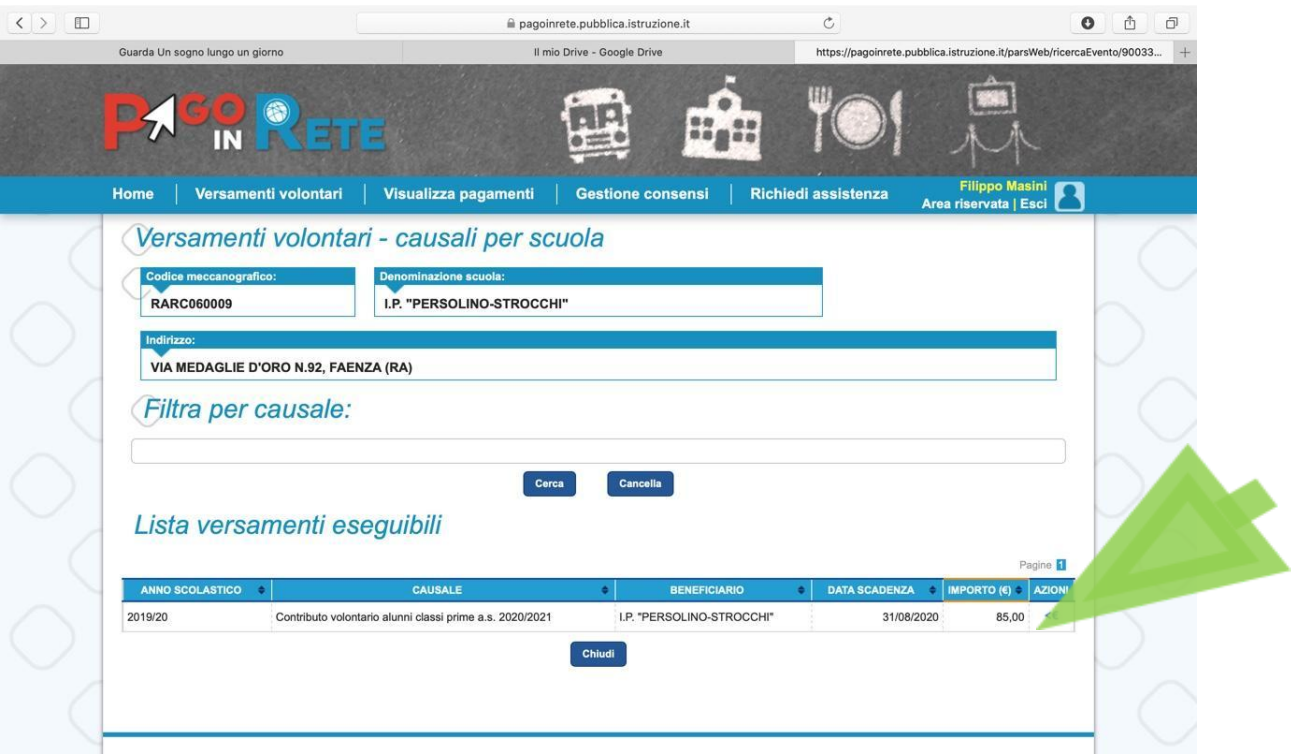

**9. Inserire: Cognome, nome e codice fiscale dell'alunno**

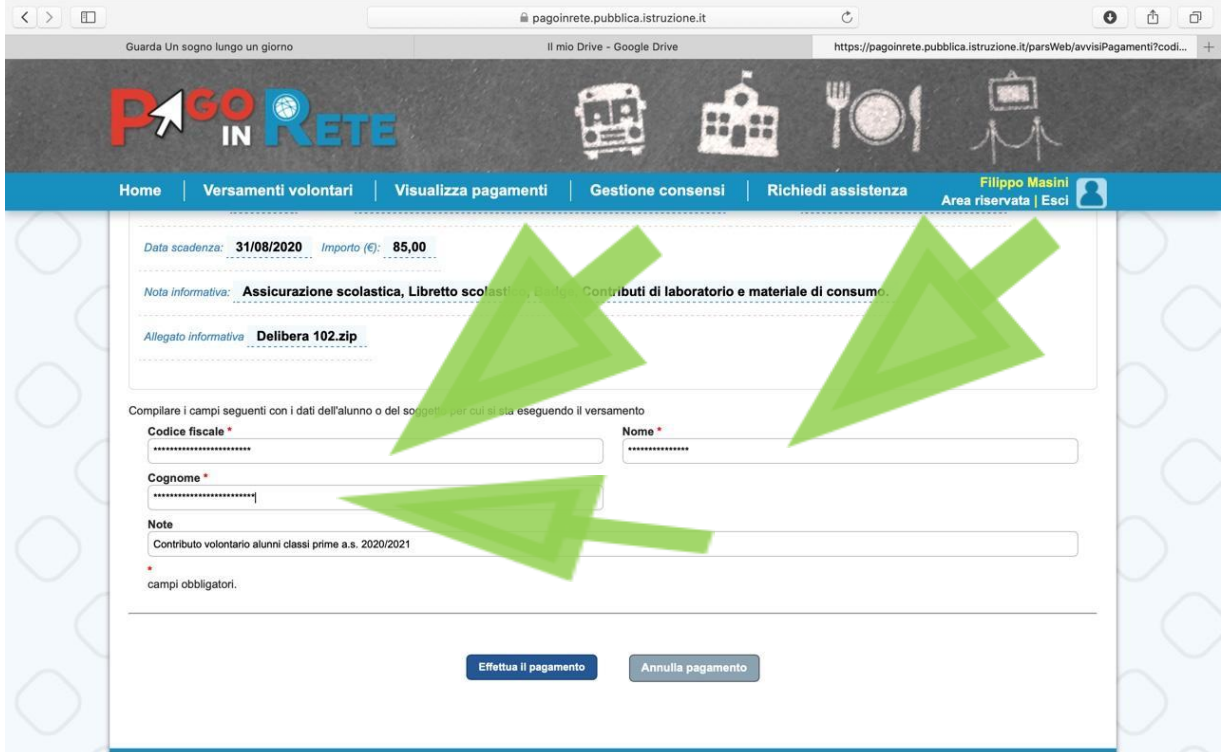

# **10. Seleziona la modalità di pagamento:**

- **a. "Procedi con il pagamento immediato" se paghi on-line con carta di credito etc.**
- **b. "Scarica il documento di pagamento" e recati presso i gestori abilitati ad effettuare il pagamento (vedi la circolare allegata).**

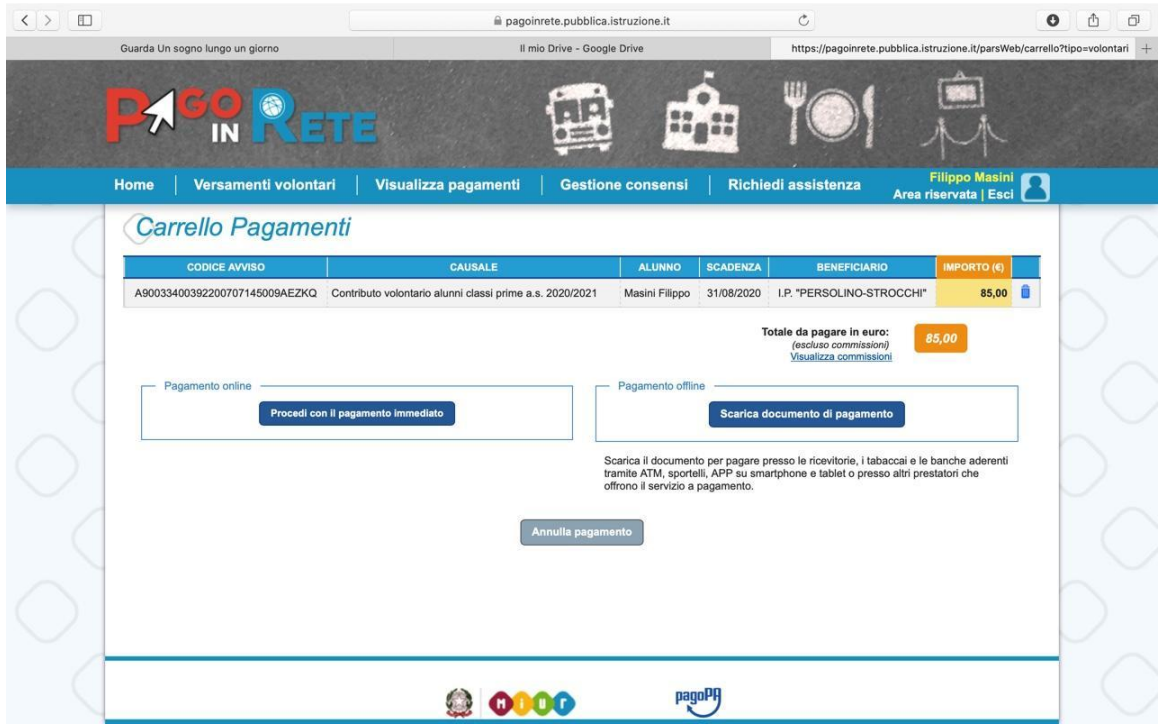

**11. Ecco un esempio di "Avviso di pagamento". Prima di effettuare il pagamento controllare la correttezza dei dati inseriti: Nome e cognome e codice fiscale.**

## AVVISO PAGAMENTO

Contributo volontario alunni classi prime a.s. 2020/2021

ENTE CREDITORE Cod. Fiscale 90033400392

## I.P. "PERSOLINO-STROCCHI"

.<br>L'utente può richiedere assistenza al numero 0809267603 nel giorni heriali cal lunedi al<br>venerci dalle 08:00 alle 18:30

QUANTO E QUANDO PAGARE?

### 85.00 Euro entro il 31/08/2020

#### Puoi pagare con una unica rata

L'importo è aggiornato automaticamente dal sistema e potrebbe sub rese represente approximation in material service processes and is<br>variazioni per eventuali synoi, nnte di credito, indennità di mora, sanzioni n<br>interessi, ex c. Un operatore, i sito o figur che carrai l' putrebbero quasti chiedere una cifra diversa da quella qui indicataDOVE PAGARE? Lista canali di pagamento su www.pagopa.gov.it

# PAGA SUL SITO OCON LE APP  $\begin{split} \mathcal{L} & \longrightarrow \mathcal{L} \longrightarrow \mathcal{L}$

DESTINATARIO AVVISO Cod. Fiscal

Mario Rossi

PAGA SUL TERRITORIO in tutti gi Uffici Postali. in Banca, in Ricevitoria, dal labacca o, al<br>Bancomat, di Supermercato. Potral pagare in contanti, con carte o<br>conto correntri.

#### Utilizza la porzione di avviso relativa al canale di pagamento che preferisci.

#### BANCHEE ALTRI CANALI

Qui accanto trovi il codice QR o il codice<br>intertancano **CBIL** per pagare attraverso il<br>circuito bancano e gli a pri canali di<br>pogamente anilitati.

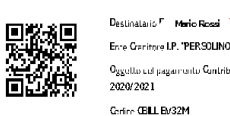

Ente Genitore LP, "PERSOLINO-SI ROCCHI" Carline CBILL EM32M<br>Cadine Avviso 0010 0000 0105 3740 90

 $E_{100}$  25.00

Cod. Fiscale Ente Ged tore 90033400392

RATA UNICA entro il 31/08/2020

 $\frac{1}{2}$  .